# **KDE Connect**

- Objet : KDE-Connect, Installation, Mise en service
- Niveau requis : [débutant,](http://debian-facile.org/tag:debutant?do=showtag&tag=d%C3%A9butant) [avisé](http://debian-facile.org/tag:avise?do=showtag&tag=avis%C3%A9)
- Commentaires : Interaction d'un terminal Android avec le bureau KDE
- Débutant, à savoir : [Utiliser GNU/Linux en ligne de commande, tout commence là !](http://debian-facile.org/doc:systeme:commandes:le_debianiste_qui_papillonne)
- Suivi :
	- Création par **&** [deuchdeb](http://debian-facile.org/utilisateurs:deuchdeb) le 23/03/2015
	- Testé par & [deuchdeb](http://debian-facile.org/utilisateurs:deuchdeb) le 23/03/2015 Tablette Nexus 7 Android5.1 et Samsung Galaxie Y Android 2.3
- Commentaires sur le forum : [Lien vers le forum concernant ce tuto](http://debian-facile.org/viewtopic.php?pid=113750#p113750) $1$

## **Introduction**

### **KDE Connect permet une interaction entre son appareil Android et KDE.**

Celle-ci permet par exemple :

- D'envoyer des fichiers depuis le téléphone vers le dossier personnel du PC,
- Copier dans les deux sens (PC Téléphone), très pratique pour des liens ou numéros de téléphone,
- Recevoir par notification sur le PC les SMS, Facebook, alerte d'état de batterie faible…
- De transformer la tablette en pavé tactile
- Transformé son téléphone en télécommande pour votre lecteur multimédia

## **Installation**

Il est disponible à partir de Debian Jessie et ne fonctionne qu'avec des terminaux Android.

Sur votre Ordinateur installer le paquet kdeconnect :

apt-get update && apt-get install kdeconnect

Sur votre Téléphone/Tablette installer l'application kde connect :

[KDE Connect sur Google Play Store](https://play.google.com/store/apps/details?id=org.kde.kdeconnect_tp&hl=fr)

[KDE Connect sur FDroid \(dépôt open-source\)](https://f-droid.org/repository/browse/?fdfilter=kde+connect&fdid=org.kde.kdeconnect_tp)

• Sur l'ordinateur, aller dans le panneau de configuration système de KDE, un icône KDE Connect doit être présent, l'ouvrir.

#### $\pmb{\times}$

• Sélectionner l'appareil voulu et cliquer sur : Demander un appariement

#### $\pmb{\times}$

 $\pmb{\times}$ 

On reçoit un message sur l'appareil Android et on sélectionne : Accepter.

Voilà c'est fini.

On accède ensuite aux dossiers du téléphone dans Dolphin comme avec n'importe quel dossier.

### **Ressources**

#### [KDEconnect Paquet Debian](https://packages.debian.org/fr/stretch/kdeconnect)

[1\)](#page--1-0)

N'hésitez pas à y faire part de vos remarques, succès, améliorations ou échecs !

From: <http://debian-facile.org/> - **Documentation - Wiki**

Permanent link: **<http://debian-facile.org/doc:reseau:kdeconnect>**

Last update: **20/10/2017 18:45**

**Mise en service**

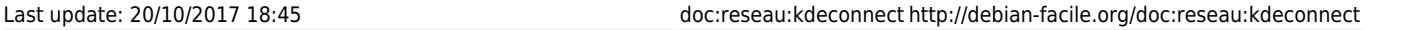

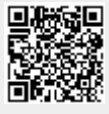